# AOS-W Instant 8.6.0.16 Release Notes

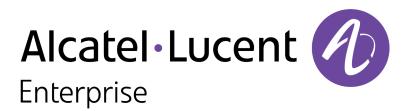

#### **Copyright Information**

Alcatel-Lucent and the Alcatel-Lucent Enterprise logo are trademarks of Alcatel-Lucent. To view other trademarks used by affiliated companies of ALE Holding, visit:

#### https://www.al-enterprise.com/en/legal/trademarks-copyright

All other trademarks are the property of their respective owners. The information presented is subject to change without notice. Neither ALE Holding nor any of its affiliates assumes any responsibility for inaccuracies contained herein. (2022)

#### **Open Source Code**

This product includes code licensed under the GNU General Public License, the GNU Lesser General Public License, and/or certain other open source licenses.

| Contents                                                                                                    | 3              |
|----------------------------------------------------------------------------------------------------|----------------|
| Revision History                                                                                                    | 4              |
| Release Overview                                                                                                    | 5              |
| Related Documents                                                                                                    | 5              |
| Supported Browsers                                                                                                    | 5              |
| Terminology Change                                                                                                    | 6              |
| Contacting Support                                                                                                    | 6              |
| New Features and Enhancements                                                                                                    | 7              |
| Supported Hardware Platforms                                                                                                    | 8              |
| Regulatory Updates1                                                                                                    | 0              |
| Resolved Issues1                                                                                                    | 11             |
| Known Issues       1         Limitations       1         Known Issues       1                                                                                                    | 12             |
| Upgrading an OAW-IAP       1         Upgrading an OAW-IAP Using OmniVista 3600 Air Manager Management Platform       1         Upgrading an OAW-IAP Image Manually Using WebUI       1         Upgrading an OAW-IAP Image Manually Using CLI       1         Upgrade from AOS-W Instant 6.4.x.x-4.2.x.x to AOS-W Instant 8.6.0.x       1 | 15<br>16<br>18 |

#### The following table provides the revision history of this document.

#### Table 1: Revision History

| Revision    | Change Description |
|-------------|--------------------|
| Revision 01 | Initial release.   |

#### This AOS-W Instant release notes includes the following topics:

- New Features and Enhancements on page 7
- Supported Hardware Platforms on page 8
- <u>Regulatory Updates on page 10</u>
- Resolved Issues on page 11
- Known Issues on page 12
- Upgrading an OAW-IAP on page 15

## **Related Documents**

The following guides are part of the complete documentation for the Alcatel-Lucent user-centric network:

- Alcatel-Lucent AP Software Quick Start Guide
- AOS-W Instant User Guide
- AOS-W Instant CLI Reference Guide
- AOS-W Instant REST API Guide
- AOS-W Instant Syslog Messages Reference Guide
- Alcatel-Lucent OAW-IAP Troubleshooting Guide

## **Supported Browsers**

The following browsers are officially supported for use with the AOS-W Instant WebUI:

- Microsoft Internet Explorer 11 on Windows 7 and Windows 8
- Microsoft Edge (Microsoft Edge 38.14393.0.0 and Microsoft EdgeHTML 14.14393) on Windows 10
- Mozilla Firefox 48 or later on Windows 7, Windows 8, Windows 10, and macOS
- Apple Safari 8.0 or later on macOS
- Google Chrome 67 or later on Windows 7, Windows 8, Windows 10, and macOS

## **Terminology Change**

As part of advancing Alcatel-Lucent's commitment to racial justice, we are taking a much-needed step in overhauling Alcatel-Lucent engineering terminology to reflect our belief system of diversity and inclusion. Some legacy products and publications may continue to include terminology that seemingly evokes bias against specific groups of people. Such content is not representative of our Alcatel-Lucent culture and moving forward, Alcatel-Lucent will replace racially insensitive terms and instead use the following new language:

| Usage                                    | Old Language         | New Language        |
|------------------------------------------|----------------------|---------------------|
| Campus Access<br>Points +<br>Controllers | Master-Slave         | Conductor-Member    |
| Instant Access<br>Points                 | Master-Slave         | Conductor-Member    |
| Switch Stack                             | Master-Slave         | Conductor-Member    |
| Wireless LAN<br>Controller               | Mobility Master      | Mobility Conductor  |
| Firewall<br>Configuration                | Blacklist, Whitelist | Denylist, Allowlist |
| Types of<br>Hackers                      | Black Hat, White Hat | Unethical, Ethical  |

## **Contacting Support**

 Table 2: Contact Information

| Contact Center Online                      |                                              |  |
|--------------------------------------------|----------------------------------------------|--|
| Main Site                                  | https://www.al-enterprise.com                |  |
| Support Site                               | https://myportal.al-enterprise.com           |  |
| Email                                      | ebg_global_supportcenter@al-enterprise.com   |  |
| Service & Support Contact Center Telephone |                                              |  |
| North America                              | 1-800-995-2696                               |  |
| Latin America                              | 1-877-919-9526                               |  |
| EMEA                                       | +800 00200100 (Toll Free) or +1(650)385-2193 |  |
| Asia Pacific                               | +65 6240 8484                                |  |
| Worldwide                                  | 1-818-878-4507                               |  |

## Chapter 2 New Features and Enhancements

There are no new features or enhancements in this release.

The following table displays the OAW-IAP platforms supported in AOS-W Instant 8.6.x release.

| Table 3: Supported | d OAW-IAP | Platforms |
|--------------------|-----------|-----------|
|--------------------|-----------|-----------|

| OAW-IAP Platform                                                                                                    | Minimum Required AOS-W Instant Software Version |
|----------------------------------------------------------------------------------------------------|-------------------------------------------------|
| OAW-AP500 Series — OAW-AP504 and<br>OAW-AP505                                                                                                    | AOS-W Instant 8.6.0.0 or later                  |
| OAW-AP530 Series — OAW-AP534 and<br>OAW-AP535<br>OAW-AP550 Series — OAW-AP535                                                                                               | AOS-W Instant 8.5.0.0 or later                  |
| OAW-AP303 Series — OAW-AP303P<br>OAW-AP510 Series — OAW-AP514 and<br>OAW-AP515                                                                                              | AOS-W Instant 8.4.0.0 or later                  |
| OAW-AP303 Series — OAW-AP303<br>OAW-AP318 Series — OAW-AP318<br>OAW-AP340 Series — OAW-AP344 and<br>OAW-AP345<br>OAW-AP370 Series — OAW-AP374, OAW-<br>AP375, and OAW-AP377 | AOS-W Instant 8.3.0.0 or later                  |
| 203H Series — OAW-AP203H                                                                                                    | AOS-W Instant 6.5.3.0 or later                  |
| 203R Series — OAW-AP203R and OAW-<br>AP203RP<br>OAW-AP303H Series — OAW-AP303H<br>OAW-AP360 Series — OAW-AP365 and<br>OAW-AP367                                             | AOS-W Instant 6.5.2.0 or later                  |
| 207 Series — OAW-IAP207<br>OAW-AP300 Series — OAW-IAP304 and<br>OAW-IAP305                                                                                                  | AOS-W Instant 6.5.1.0-4.3.1.0 or later          |
| OAW-AP310 Series — OAW-IAP314 and<br>OAW-IAP315<br>OAW-AP330 Series — OAW-IAP334 and<br>OAW-IAP335                                                                          | AOS-W Instant 6.5.0.0-4.3.0.0 or later          |
| OAW-AP320 Series — OAW-IAP324 and OAW-IAP325                                                                                                    | AOS-W Instant 6.4.4.3-4.2.2.0 or later          |
| OAW-IAP228<br>OAW-AP270 Series — OAW-IAP277                                                                                                    | AOS-W Instant 6.4.3.1-4.2.0.0 or later          |
| OAW-AP210 Series — OAW-IAP214 and OAW-IAP215                                                                                                    | AOS-W Instant 6.4.2.0-4.1.1.0 or later          |

 Table 3: Supported OAW-IAP Platforms

| OAW-IAP Platform                                | Minimum Required AOS-W Instant Software Version |
|-------------------------------------------------|-------------------------------------------------|
| OAW-AP270 Series — OAW-IAP274 and OAW-IAP275    | AOS-W Instant 6.4.0.2-4.1.0.0 or later          |
| OAW-AP 220 Series — OAW-IAP224 and OAW-IAP225   | AOS-W Instant 6.3.1.1-4.0.0.0 or later          |
| RAP 155 Series — OAW-RAP155 and OAW-<br>RAP155P | AOS-W Instant 6.2.1.0-3.3.0.0 or later          |

This chapter contains the Downloadable Regulatory Table (DRT) file version introduced in this release.

Periodic regulatory changes may require modifications to the list of channels supported by an AP. For a complete list of channels supported by an AP using a specific country domain, access the Switch Command Line Interface (CLI) and execute the **show ap allowed-channels country-code <country-code> ap-type <ap-model>** command.

For a complete list of countries and the regulatory domains in which the APs are certified for operation, refer to the Downloadable Regulatory Table or the DRT Release Notes at <u>myportal.al-enterprise.com</u>. The following DRT file version is part of this release:

DRT-1.0\_82868

This chapter describes the issues resolved in this release.

 Table 4: Resolved Issues in AOS-W Instant 8.6.0.16

| Bug ID                                                                                                    | Description                                                                                                    | Reported<br>Version      |
|----------------------------------------------------------------------------------------------------|----------------------------------------------------------------------------------------------------|--------------------------|
| AOS-229972<br>AOS-229991<br>AOS-230192<br>AOS-230290<br>AOS-230416<br>AOS-230554<br>AOS-230604<br>AOS-230721<br>AOS-230725<br>AOS-230871 | Clients were unable to connect to SSIDs that had the 802.11r option<br>enabled. During this period, commands run in the CLI of the affected<br>AP returned the following error message: <b>Module AP STM Low</b><br><b>Priority is busy. Please try later</b> . The fix ensures that SSIDs<br>configured with 802.11r option service the client as expected. This issue<br>was observed in APs running AOS-W Instant 8.3.0.0 or later versions. | AOS-W Instant<br>8.7.1.6 |

This chapter describes the known issues and limitations observed in this release.

## Limitations

## Important Update on OAW-AP210 Series, OAW-AP 220 Series, OAW-AP228, and OAW-AP270 Series Access Points

The OAW-AP210 Series, OAW-AP 220 Series, OAW-AP228, and OAW-AP270 Series access points will be deprecated for future releases and include the following limitations in AOS-W Instant 8.6.0.x, which is the last supported software version for these access points:

- No support for BLE interface (with USB)
- The DPI engine used for AppRF will have limitations in terms of enhancements and fixes in the future.
- These APs use WolfSSL libraries in AOS-W Instant 8.6.0.0 and not OpenSSL.
- No support for WPA3 security.

All of these platforms have already been marked as end-of-sale. Please review the end-of-sale and end-of-support dates for these platforms <u>here</u>.

### **Known Issues**

Following are the known issues observed in this release.

| Table 5: Known | Issues in AOS-W Instant 8.6.0.16 |
|----------------|----------------------------------|
|----------------|----------------------------------|

| Bug ID     | Description                                                                                                    | Reported<br>Version      |
|------------|----------------------------------------------------------------------------------------------------|--------------------------|
| AOS-192469 | An AP does not tag voice and video traffic with the WMM values defined<br>in the SSID profile. Instead, the AP uses the default DSCP tags of 48 and<br>40 for voice and video traffic respectively. This issue is observed in APs<br>running AOS-W Instant 8.3.0.0 or later versions. | AOS-W Instant<br>8.3.0.0 |
| AOS-192604 | Traffic between clients within the same subnet VLAN is subject to source<br>NAT. This issue occurs because the master AP performs source NAT on<br>local traffic. This issue is observed in APs running AOS-W Instant 8.6.0.0<br>or later versions.                                   | AOS-W Instant<br>8.6.0.0 |
| AOS-197400 | An OAW-IAP fails to switch uplink interfaces during an uplink failover<br>event. This issue occurs when the OAW-IAP is configured with two<br>Ethernet uplinks. This issue is observed in APs running AOS-W Instant<br>8.6.0.1 or later versions.                                     | AOS-W Instant<br>8.6.0.1 |

#### Table 5: Known Issues in AOS-W Instant 8.6.0.16

| Bug ID     | Description                                                                                                    | Reported<br>Version      |
|------------|----------------------------------------------------------------------------------------------------|--------------------------|
| AOS-201901 | An AP changes all access rules to <b>deny</b> when the configuration is<br>restored through the CLI from a Windows TFTP server. This issue occurs<br>when the Windows configuration retrieved from the TFTP server<br>includes newline (\n) and carriage return (\r) characters. This issue is<br>observed in APs running AOS-W Instant 8.5.0.0 or later versions.                                                                        | AOS-W Instant<br>8.5.0.0 |
| AOS-203766 | <ul> <li>An AP fails to commit AirGroup settings configured using the AOS-W Instant webUI. This issue occurs under the following conditions:</li> <li>When the number of <b>AirGroup services</b> exceeds 16.</li> <li>When the number of <b>service IDs</b> exceeds 32.</li> <li>This issue is observed in APs running AOS-W Instant 8.6.0.0 or later versions.</li> </ul>                                                               | AOS-W Instant<br>8.6.0.0 |
| AOS-204171 | <ul> <li>Clients intermittently experience high latency when the AP is connected to the backup Switch after a failover event. This issue occurs under the following conditions:</li> <li>The AP attempts to re-connect to the primary Switch.</li> <li>Fast failover is enabled on the AP.</li> <li>This issue is observed in 203R Series access points running AOS-W Instant 8.3.0.0 or later versions.</li> </ul>                       | AOS-W Instant<br>8.3.0.0 |
| AOS-208474 | An OAW-IAP frequently disconnects itself from the cluster and then<br>rejoins it. The log file lists the reason for the event as: <b>stm   PAPI_Send</b><br><b>failed, send_papi_message_with_args, 1215: Resource temporarily</b><br><b>unavailable</b> . This issue is observed in APs running AOS-W Instant<br>8.6.0.5 or later versions.                                                                                              | AOS-W Instant<br>8.6.0.5 |
| AOS-209051 | <ul> <li>Clients are unable to send traffic when the AOS-W Instant clusters are configured with L3 mobility. This issue occurs under the following scenarios:</li> <li>The client is connected to a cluster other than the home cluster.</li> <li>The network experiences high latency due to an overload caused by a broadcast storm.</li> <li>This issue is observed in APs running AOS-W Instant 8.6.0.4 or later versions.</li> </ul> | AOS-W Instant<br>8.6.0.4 |
| AOS-210440 | Administrator authentication fails when accessing the OAW-IAP through<br>the WebUI. This issue occurs when the administrator password includes<br>special characters such as " or '. This issue is observed in APs running<br>AOS-W Instant 8.6.0.5 or later versions.<br><b>Workaround:</b> Create a different administrator password without special<br>characters.                                                                     | AOS-W Instant<br>8.6.0.5 |
| AOS-216445 | Clients connected to the mesh portal AP are unable to reach devices<br>connected to the mesh point AP and vice versa. This issue occurs when<br>the client roams from a source mesh AP to another mesh AP and back<br>to the source mesh AP. This issue is observed in OAW-AP387 access<br>points running AOS-W Instant 8.6.0.6 or later versions.                                                                                        | AOS-W Instant<br>8.6.0.6 |
| AOS-217829 | The new webUI in OAW-IAPs does not update the status of member APs when they are disconnected from the network. This issue is observed in APs running AOS-W Instant 8.6.0.4 or later versions.                                                                                                    | AOS-W Instant<br>8.6.0.4 |

#### Table 5: Known Issues in AOS-W Instant 8.6.0.16

| Bug ID                   | Description                                                                                                    | Reported<br>Version      |
|--------------------------|----------------------------------------------------------------------------------------------------|--------------------------|
| AOS-218436<br>AOS-219302 | Zebra scanners are unable to connect to some OAW-AP510 Series<br>access points. This issue is observed in OAW-AP510 Series access<br>points running AOS-W Instant 8.5.0.7 or later versions.                                                                                                    | AOS-W Instant<br>8.5.0.7 |
| AOS-218704<br>AOS-220857 | <ul> <li>Some VoIP calls are not sent to the server to be recorded. This issue occurs when:</li> <li>The server recording the calls is behind the Switch.</li> <li>Some APs in the cluster are rebooted.</li> <li>This issue is observed in APs running AOS-W Instant 8.6.0.4 or later versions.</li> </ul>                                                                                                    | AOS-W Instant<br>8.6.0.4 |
| AOS-218974               | iPhone clients running iOS 14 or later versions are unable to connect to SSIDs when a HotSpot2.0 profile is mapped to it. This issue occurs when a HotSpot 2.0 profile is not configured on the iOS device. This issue is observed in APs runningAOS-W Instant 8.6.0.4 or later versions. <b>Workaround:</b> Configure a Hotspot 2.0 profile in the iOS device.                                                                                | AOS-W Instant<br>8.6.0.4 |
| AOS-219576               | Clients connected to an OAW-IAP are randomly disconnecting from the<br>network with the reason: <b>internal only</b> . Clients rejoin the network<br>immediately after the disconnection. This issue is observed in APs<br>running AOS-W Instant 8.6.0.8 or later versions.                                                                                                    | AOS-W Instant<br>8.6.0.8 |
| AOS-219592               | Clients receive router advertisement packets from VLANs other than<br>their assigned VLAN. This issue is observed in SSIDs configured with<br>Dynamic VLAN assignment. This issue is observed in APs running AOS-<br>W Instant 8.6.0.7 or later versions.                                                                                                    | AOS-W Instant<br>8.6.0.7 |
| AOS-219784               | An OAW-IAP randomly transmits beacons in the wrong channel. This issue is observed in APs running AOS-W Instant 8.6.0.8 or later versions.                                                                                                    | AOS-W Instant<br>8.6.0.8 |
| AOS-222909               | The <b>show usb-enet</b> command fails to display the list of all USB devices connected to an OAW-IAP cluster. This issue is observed in OAW-IAP clusters running AOS-W Instant 8.6.0.6 or later versions.                                                                                                    | AOS-W Instant<br>8.6.0.6 |
| AOS-225567               | Clients connected to a member AP are getting disconnected with the deauthentication reason: <b>Internal only</b> . Clients reconnect to the APs immediately after disconnection. When this occurs the status of clients in the OAW-IAP is shown as <b>disconnected</b> . This issue occurs when a large number of SNMP requests are sent to the Virtual Switch. This issue is observed in APs running AOS-W Instant 8.6.0.8 or later versions. | AOS-W Instant<br>8.6.0.8 |

## This chapter describes the AOS-W Instant software upgrade procedures and the different methods for upgrading the image on the OAW-IAP.

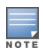

While upgrading anOAW-IAP, you can use the image check feature to allow the OAW-IAP to find new software image versions available on a cloud-based image server hosted and maintained by Alcatel-Lucent. The location of the image server is fixed and cannot be changed by the user. The image server is loaded with the latest versions of the AOS-W Instant software.

#### Topics in this chapter include:

- Upgrading an OAW-IAP Using OmniVista 3600 Air Manager Management Platform on page 15
- Upgrading an OAW-IAP Image Manually Using WebUI on page 16
- Upgrading an OAW-IAP Image Manually Using CLI on page 18
- Degrade from AOS-W Instant 6.4.x.x-4.2.x.x to AOS-W Instant 8.6.0.x on page 19

#### Upgrading an OAW-IAP Using OmniVista 3600 Air Manager Management Platform

If the multi-class OAW-IAP network is managed by OmniVista 3600 Air Manager, image upgrades can only be done through the OmniVista 3600 Air Manager WebUI. The OAW-IAP images for different classes must be uploaded on the AMP server. If new OAW-IAPs joining the network need to synchronize their software with the version running on the virtual Switch, and if the new OAW-IAP belongs to a different class, the image file for the new OAW-IAP is provided by OmniVista 3600 Air Manager. If OmniVista 3600 Air Manager does not have the appropriate image file, the new OAW-IAP will not be able to join the network.

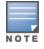

The virtual Switch communicates with the OmniVista 3600 Air Manager server if OmniVista 3600 Air Manager is configured. If OmniVista 3600 Air Manager is not configured on the OAW-IAP, the image is requested from the Image server.

### HTTP Proxy Support through Zero Touch Provisioning

OAW-IAPs experience issues when connecting to OmniVista 3600 Air Manager, or Activate through the HTTP proxy server which requires a user name and password. The ideal way to provide seamless connectivity for these cloud platforms is to supply the proxy information to the OAW-IAP through a DHCP server.

Starting with AOS-W Instant 8.4.0.0, besides being able to authenticate to the HTTP proxy server, the factory default OAW-IAPs can also communicate with the server through a HTTP proxy server DHCP which does not require authentication.

In order for the factory default OAW-IAP to automatically discover the proxy server, you need to configure the HTTP proxy information in the DHCP server option. The OAW-IAP will receive the proxy information and store it in a temporary file.

To retrieve the port and the proxy server information, you need to first configure the DHCP **option 60** to **ArubaInstantAP** as shown below:

```
(Instant AP)(config)# ip dhcp <profile_name>
(Instant AP)("IP DHCP profile-name")# option 60 ArubaInstantAP
```

Secondly, use the following command to configure the proxy server:

(Instant AP)(config) # proxy server <host> <port> [<username> <password>]

Use the text string **option 148 text server=host\_ ip,port=PORT,username=USERNAME,password=PASSWORD** to retrieve the details of the proxy server.

#### Rolling Upgrade on OAW-IAPs with OmniVista 3600 Air Manager

Starting from AOS-W Instant 8.4.0.0, Rolling Upgrade for OAW-IAPs in standalone mode is supported with OmniVista 3600 Air Manager. The upgrade is orchestrated through NMS and allows the OAW-IAPs deployed in standalone mode to be sequentially upgraded such that the APs upgrade and reboot one at a time. With Rolling Upgrade, the impact of upgrading a site is reduced to a single AP at any given point in time. This enhances the overall availability of the wireless network. For more information, see *OmniVista 3600 Air Manager 8.2.8.2 AOS-W Instant Deployment Guide* and *OmniVista 3600 Air Manager 8.2.8.2 Release Notes*.

## **Upgrading an OAW-IAP Image Manually Using WebUI**

You can manually obtain an image file from a local file system or from a remote server accessed using a TFTP, FTP or HTTP URL.

#### In the Old WebUI

To manually check for a new firmware image version and obtain an image file:

- 1. Navigate to **Maintenance** > **Firmware**.
- 2. Under **Manual** section, perform the following steps:
  - a. To update firmware using a downloaded image file:
    - i. Select the **Image file** option. This method is only available for single-class OAW-IAPs.
    - ii. Click on **Browse** and select the image file from your local system. The following table describes the supported image file format for different OAW-IAP models:

| Access Points                                                                                                    | Image File Format                  |
|----------------------------------------------------------------------------------------------------|------------------------------------|
| OAW-AP344, OAW-AP345, OAW-AP514, OAW-AP515,<br>OAW-AP518, OAW-AP574, OAW-AP575, AP-575EX,<br>OAW-AP577, and AP-577EX | AlcatelInstant_Draco_8.6.0.x_xxxx  |
| AP-503H, OAW-AP504, OAW-AP505, OAW-AP505H, AP-<br>565, and AP-567.                                                   | AlcatelInstant_Gemini_8.6.0.x_xxxx |

| Access Points                                                                                                   | Image File Format                    |
|----------------------------------------------------------------------------------------------------|--------------------------------------|
| OAW-IAP314, OAW-IAP315, OAW-IAP324, OAW-IAP325,<br>OAW-AP374, OAW-AP375, OAW-AP377, OAW-AP318,<br>and OAW-AP387 | AlcatelInstant_Hercules_8.6.0.x_xxxx |
| OAW-IAP334 and OAW-IAP335                                                                                       | AlcatelInstant_Lupus_8.6.0.x_xxxx    |
| OAW-AP534, OAW-AP535, and OAW-AP535                                                                             | AlcatelInstant_Scorpio_8.6.0.x_xxxx  |
| OAW-AP303, OAW-AP303H, 303P Series, OAW-IAP304,<br>OAW-IAP305, OAW-AP365, and OAW-AP367                         | AlcatelInstant_Ursa_8.6.0.x_xxxx     |
| OAW-AP203H, OAW-AP203R, OAW-AP203RP, and OAW-IAP207                                                             | AlcatelInstant_Vela_8.6.0.x_xxxx     |

- b. To upgrade firmware using the URL of an image file:
  - i. Select the **Image URL** option to obtain an image file from a HTTP, TFTP, or FTP URL.
  - ii. Enter the image URL in the **URL** text field. The syntax to enter the URL is as follows:
    - HTTP http://<IP-address>/<image-file>. For example, http://<IP-address>/AlcatelInstant\_Hercules\_8.6.0.x\_xxxx
    - TFTP tftp://<IP-address>/<image-file>. For example, tftp://<IP-address>/AlcatelInstant\_ Hercules\_8.6.0.x\_xxxx
    - FTP ftp://<IP-address>/<image-file>. For example, ftp://<IP-address>/AlcatelInstant\_ Hercules\_8.6.0.x\_xxxx
    - FTP ftp://<user name:password>@<IP-address>/<image-file>. For example, ftp://<alcatel:123456>@<IP-address>/AlcatelInstant\_Hercules\_8.6.0.x\_xxxx

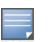

The FTP server supports both anonymous and username:password login methods.

Multiclass OAW-IAPs can be upgraded only in the URL format, not in the local image file format.

- 3. Clear the **Reboot all APs after upgrade** check box if required. This check box is selected by default to allow the OAW-IAPs to reboot automatically after a successful upgrade. To reboot the OAW-IAP at a later time, clear the **Reboot all APs after upgrade** check box.
- 4. Click **Upgrade Now** to upgrade the OAW-IAP to the newer version.

#### In the New WebUI (AOS-W Instant 8.4.0.0 or later versions)

To manually check for a new firmware image version and obtain an image file:

- 1. Navigate to **Maintenance** > **Firmware**.
- 2. Expand **Manual** section.
- 3. The firmware can be upgraded using a downloaded image file or a URL of an image file.
  - a. To update firmware using a downloaded image file:
    - i. Select the Image file option. This method is only available for single-class OAW-IAPs.
    - ii. Click on **Browse** and select the image file from your local system. The following table describes the supported image file format for different OAW-IAP models:

| Access Points                                                                                                    | Image File Format                    |
|----------------------------------------------------------------------------------------------------|--------------------------------------|
| OAW-AP344, OAW-AP345, OAW-AP514, OAW-AP515,<br>OAW-AP518, OAW-AP574, OAW-AP575, AP-575EX,<br>OAW-AP577, and AP-577EX | AlcatelInstant_Draco_8.6.0.x_xxxx    |
| AP-503H, OAW-AP504, OAW-AP505, OAW-AP505H, AP-<br>565, and AP-567.                                                   | AlcatelInstant_Gemini_8.6.0.x_xxxx   |
| OAW-IAP314, OAW-IAP315, OAW-IAP324, OAW-IAP325,<br>OAW-AP374, OAW-AP375, OAW-AP377, OAW-AP318,<br>and OAW-AP387      | AlcatelInstant_Hercules_8.6.0.x_xxxx |
| OAW-IAP334 and OAW-IAP335                                                                                            | AlcatelInstant_Lupus_8.6.0.x_xxxx    |
| OAW-AP534, OAW-AP535, and OAW-AP535                                                                                  | AlcatelInstant_Scorpio_8.6.0.x_xxxx  |
| OAW-AP303, OAW-AP303H, 303P Series, OAW-IAP304,<br>OAW-IAP305, OAW-AP365, and OAW-AP367                              | AlcatelInstant_Ursa_8.6.0.x_xxxx     |
| OAW-AP203H, OAW-AP203R, OAW-AP203RP, and OAW-IAP207                                                                  | AlcatelInstant_Vela_8.6.0.x_xxxx     |

- b. To upgrade firmware using the URL of an image file:
  - i. Select the **Image URL** option to obtain an image file from a HTTP, TFTP, or FTP URL.
  - ii. Enter the image URL in the **URL** text field. The syntax to enter the URL is as follows:
    - HTTP http://<IP-address>/<image-file>. For example, http://<IP-address>/AlcatelInstant\_Hercules\_8.6.0.x\_xxxx
    - TFTP tftp://<IP-address>/<image-file>. For example, tftp://<IP-address>/AlcatelInstant\_ Hercules\_8.6.0.x\_xxxx
    - FTP ftp://<IP-address>/<image-file>. For example, ftp://<IP-address>/AlcatelInstant\_ Hercules\_8.6.0.x\_xxxx
    - FTP ftp://<user name:password>@<IP-address>/<image-file>. For example, ftp://<alcatel:123456>@<IP-address>/AlcatelInstant\_Hercules\_8.6.0.x\_xxxx

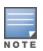

The FTP server supports both **anonymous** and **username:password** login methods.

Multiclass OAW-IAPs can be upgraded only in the URL format, not in the local image file format.

- 4. Disable the **Reboot all APs after upgrade** toggle switch if required. This option is enabled by default to allow the OAW-IAPs to reboot automatically after a successful upgrade. To reboot the OAW-IAP at a later time, clear the **Reboot all APs after upgrade** check box.
- 5. Click **Upgrade Now** to upgrade the OAW-IAP to the newer version.
- 6. Click Save.

### **Upgrading an OAW-IAP Image Manually Using CLI**

To upgrade an image using a HTTP, TFTP, or FTP URL:

(Instant AP) # upgrade-image <ftp/tftp/http-URL>

The following is an example to upgrade an image by using the FTP URL :

(Instant AP)# upgrade-image ftp://192.0.2.7/AlcatelInstant\_Hercules\_8.6.0.x\_xxxx

To upgrade an image without rebooting the OAW-IAP:

(Instant AP)# upgrade-image2-no-reboot <ftp/tftp/http-URL>

The following is an example to upgrade an image without rebooting the OAW-IAP:

```
(Instant AP)# upgrade-image2-no-reboot ftp://192.0.2.7/AlcatelInstant_Hercules_
8.6.0.x_xxxx
```

To view the upgrade information:

## Upgrade from AOS-W Instant 6.4.x.x-4.2.x.x to AOS-W Instant 8.6.0.x

Before you upgrade an OAW-IAP running AOS-W Instant 6.5.4.0 or earlier versions to AOS-W Instant 8.6.0.x, follow the procedures mentioned below:

- 1. Upgrade from AOS-W Instant 6.4.x.x-4.2.x.x or any version prior to AOS-W Instant 6.5.4.0 to AOS-W Instant 6.5.4.0.
- 2. Refer to the Field Bulletin AP1804-1 at myportal.al-enterprise.com.
- 3. Verify the affected serial numbers of the OAW-IAP units.